# 【**e**ガスチケット】 よくあるご質問

赤峰に私み病族 について

#### ●eガスチケットの申込みに必要なものは?

▲ インターネットでお申込みをいただきます。今後送信するメールアドレスと ID(8~20文字)とパスワード(4~8文字半角英数字)を設定し、ご準備ください。

● どのメールでも使えますか?

▲ 携帯電話・パソコン、YahooメールやGmailなどのフリーメールでも対応可能です。

■ メールが届かない。

 「eガスチケット」のメールは「@egasticket.com」より送信します。迷惑メール設定等で 受信・拒否設定などの設定をされている方は、あらかじめドメイン"@egasticket.com" からのメールが受信できるよう設定の上、お申込みください。

■ 仮登録時、「全角にしてください」というエラーが出る。

▲ フリガナの苗字と名前の間のスペースをなくしてください。

赤麦泌所添染 について

〈毎月25日(土日祝問わず)にご請求メールをお届けします〉 〈初回のご請求メールが届いた際に、支払い方法をお選び頂けます〉

● クレジット決済から別の支払に変更したい場合は?

■【請求期間外の場合】 eガスチケット会員サイト(http://www.egasticket.net/egas/)より、ログインし、 「カード情報の変更」>「クレジットカード削除」を選び、実行してください。

 【請求期間中の場合】 諸事情により、クレジット自動決済がなされなかった場合、eガスセンターから 決済が出来なかった旨のメールが送信されます。 このメールに記載されいる、「▼コンビニでのお支払い方法、ペイジー、ネットバンク ・Edyでお支払い」のリンクから別の支払い方法で決済ができます。

## クレジットカード私りについて

・カード会社からの請求にはどのように表記されますか? 「マルチペイメントサービス」と表記されます。

## ■カードの請求日はいっですか?

▲ クレジット決済を行った日の翌日に、カード会社へ情報が送信されます。 〈初回の請求メールが届いた際に、クレジットカードの情報を登録して頂くと 翌月以降は自動で決済となります〉

●クレジットカードの再登録について教えてほしい。

■【請求期間外の場合】 eガスチケットの会員サイト(http://www.egasticket.net/egas/)より、 ログインして頂き、カード情報の変更をお願いします。

【請求期間中の場合】

諸事情により、クレジット自動決済がなされなかった場合、eガスセンターから決済が 出来なかった旨のメールが送信されます。

このメールに記載されいる、「▼クレジットカード情報の登録」のリンクから別の

クレジットカードを登録することで決済ができます。

現在登録済みのクレジットカード情報を選択(※期限だけを変更することができない為、 新しくご入力をお願いします)

②「その他のカード」→「カード情報の入力」→「お支払い」となります。

日ンビニ私い について

コンビニ店頭で、クレジットカードや電子マネーで支払えるの?

コンビニ店頭でのお支払いは、現金のみになります。

### コンビニ店頭端末機の操作方法が分からない。

メールに記載されているリンクより「コンビニでのお支払い方法」のホームページに アクセスいただきますと、お支払い方法が確認できます。ロッピー、ファミポートでは 端末機の案内に沿って進んで頂き、メールに記載されている「お客様番号」を入力、 →「確認番号」を入力してください。

その後レシートが印刷されるので、レジへお持ちいただくとお支払いができます。 **TREFERED** 

※セブンイレブンでは端末機を使用せずに、レジにて「インターネット代金支払」と お伝えのうえ、「払込票を表示」を押してください。画面に表示される13桁の 払込票番号を提示して頂くことで、お支払いいただけます。

> ご不明な点、ご質問等がございましたら、 お気軽にお問い合わせくださいませ!

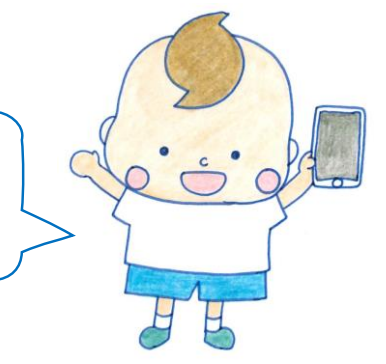

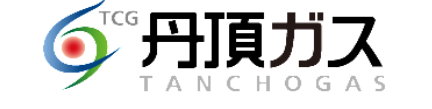

TEL 059-325-3000 FAX 059-325-3333 19日市市平尾町3622-3 00 0120-411-588 (固定電話がお掛けください)